# **Sboard-II**

# **2-Relais-Controller**

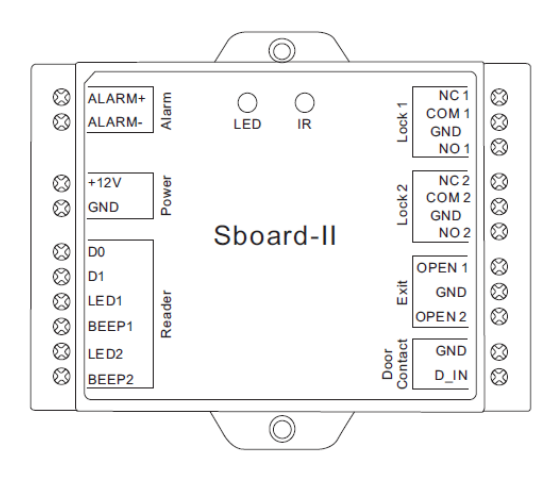

# **Bedienungsanleitung**

# $C \in$

#### **Funktionen**

Das Sboard-II ist ein Türcontroller, der über eine Wiegand 26-37 bit Schnittstelle verfügt. Das Sboard-II wird mit einer Fernbedienung konfiguriert und kann 2100 Personen verwalten. Die gespeicherten Daten können auf weitere Sboards-II übertragen werden.

- 2 Relais
- Puls-Schaltung, Dauerschaltung
- 2100 Personen
- Zutrittsarten: RFID Transponder; PIN Code; Fingerabdruck
- Türkontakt, Alarm-Ausgang, Anschluss für Türöffner-Taster
- Wiegand Schnittstelle 26-37bit
- Anschluss von wiegandfähigen Lesern
- Anschluss von PIN Code Lesern mit 10 bit Virtueller Tastatur
- Programmierkarten werden unterstützt
- Funktion getestet bis 40°C

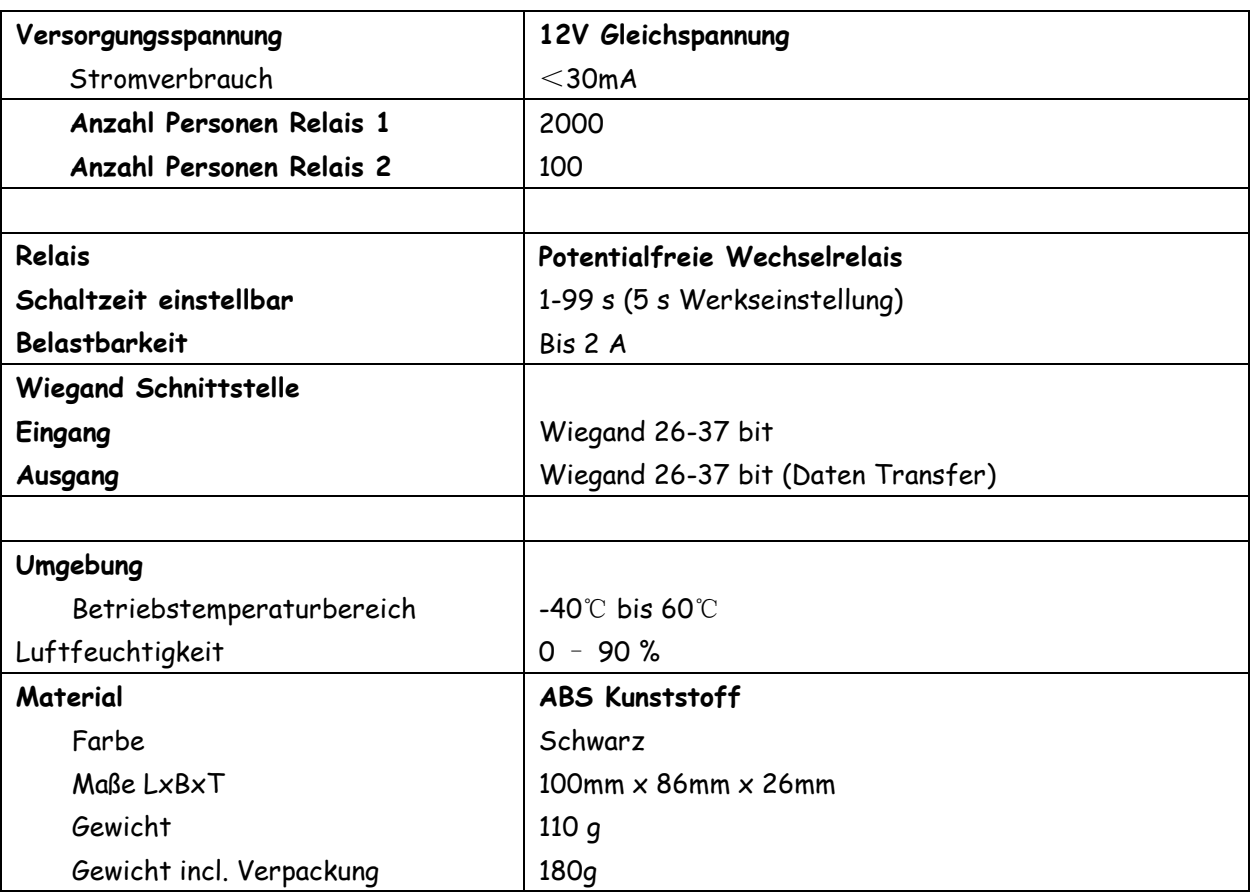

# **Packungsinhalt**

Sboard-II Fernbedienung 2 Programmierkarten Schrauben: 2 x Φ3\*25mm Dübel: 2 Schraubendreher: 1 Dioden: 2x 1N4004 Englische Anleitung

#### **Anschlüsse**

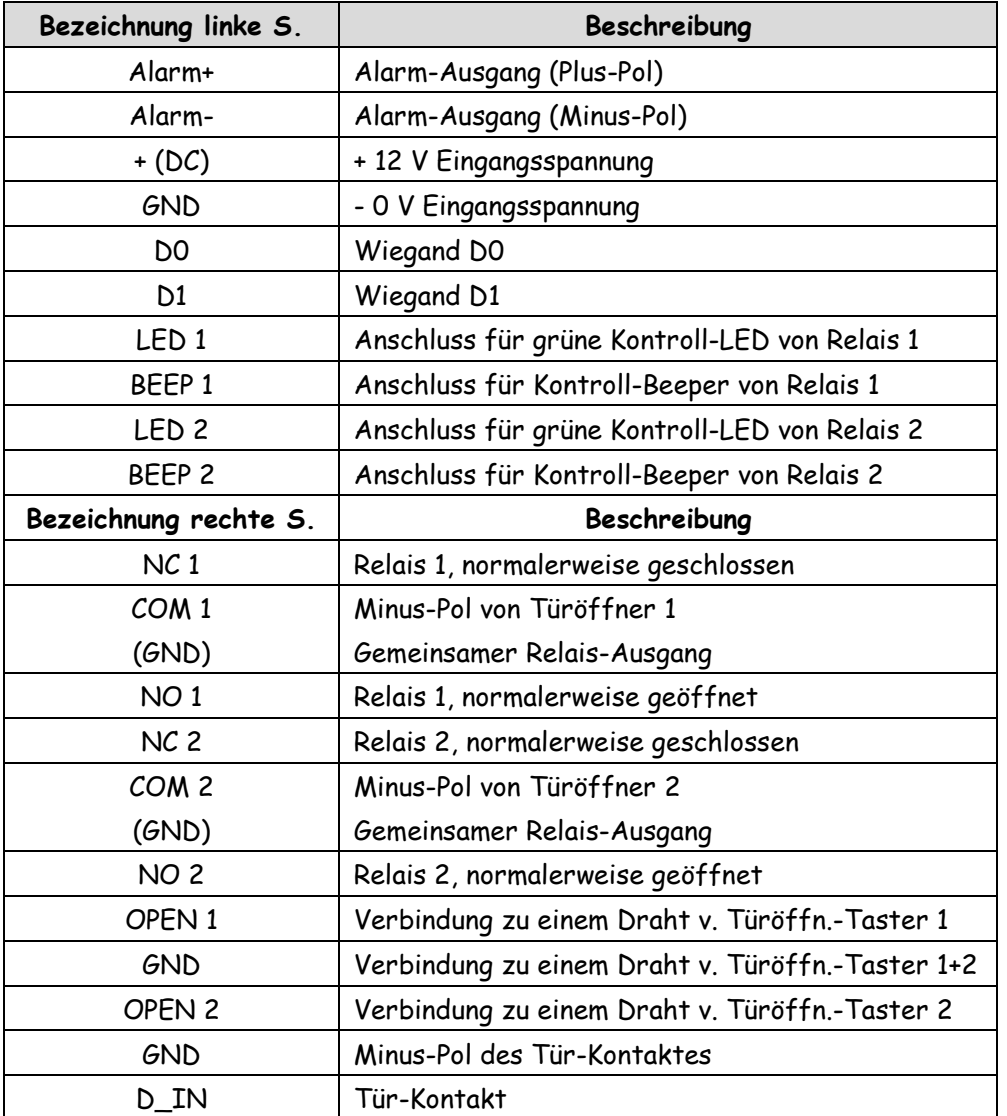

# **Sound und LED Signale**

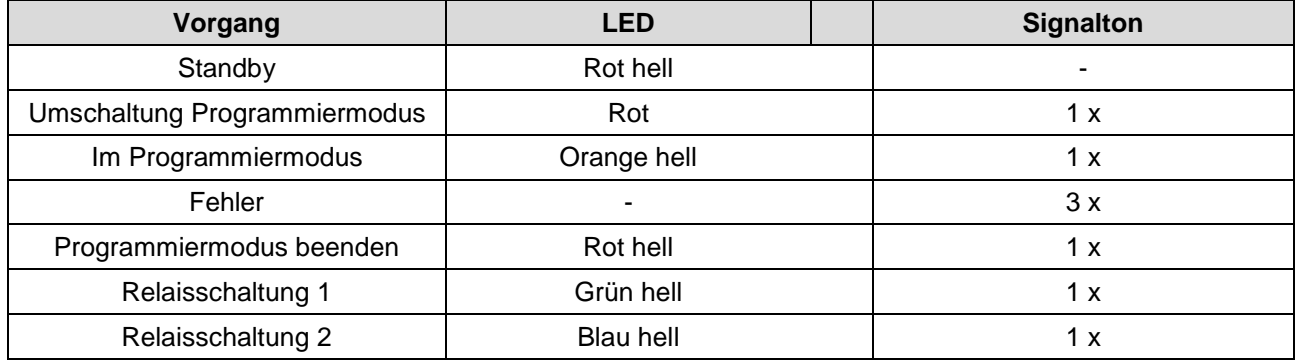

# **Verdrahtung**

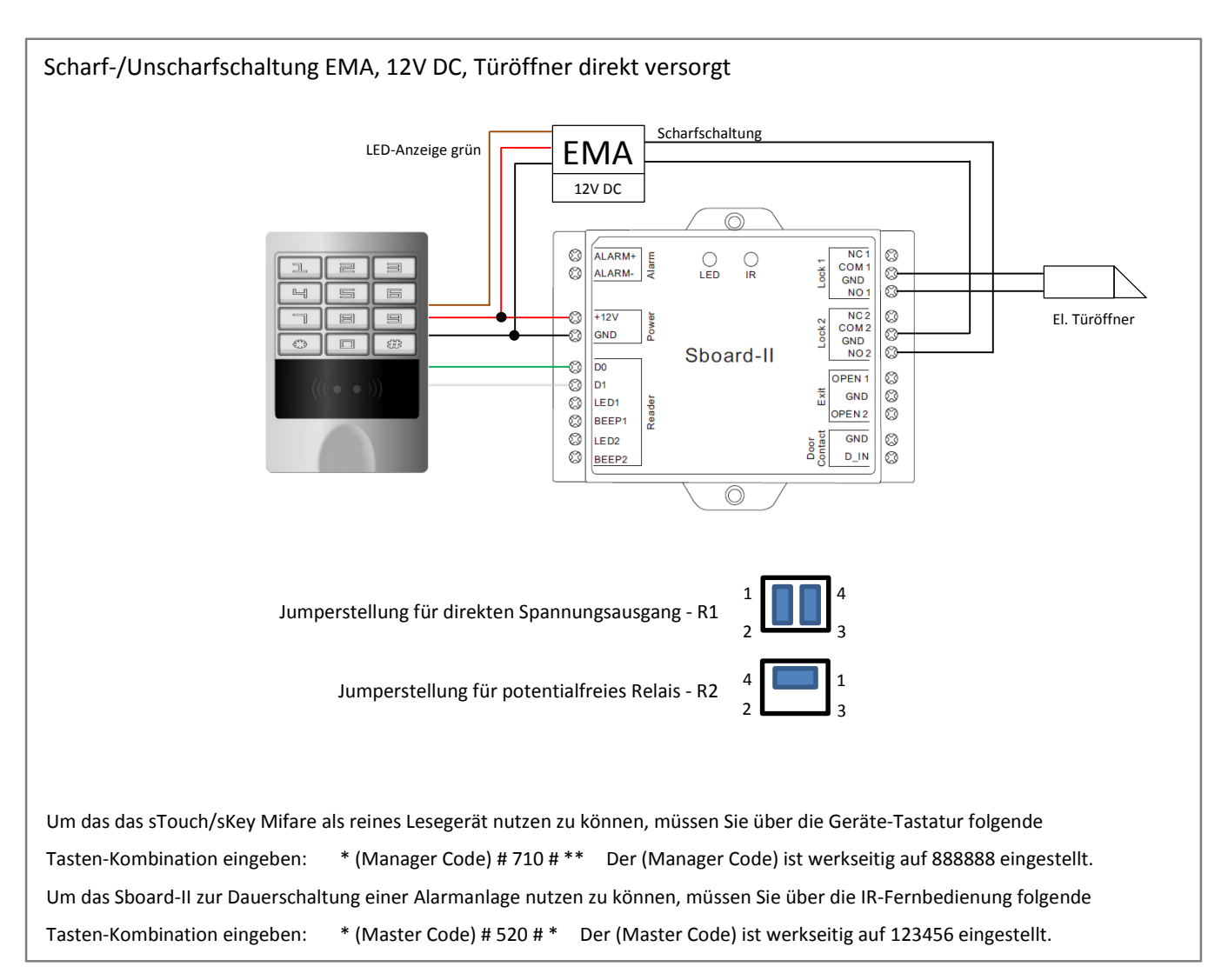

Der abgebildete Leser ist das **Model sKey**, es handelt sich dabei um einen 125khz RFID Leser mit PIN-Code Tastatur. An das Sboard können aber alle Leser mit Wiegand 26-37bit Datenausgang, wie z.B. RFID Leser aller Frequenzen und Protokolle, PIN-Code Tastaturen, Fingerprint Lesegeräte, Biometrische Leser, etc. verwendet werden.

#### **Relaiseinstellung (Steckbrücken auf der Platine, J1=Relais 1, J2=Relais 2)**

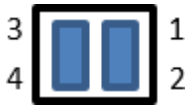

**Direkter Spannungsausgang am Relaisausgang (gespeist vom Netzteil)** 

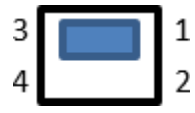

**Potentialfreier Relaisausgang (Beschaltung durch individuelles Netzteil)** 

**Achtung ! Vor Inbetriebnahme unbedingt die richtige Einstellung der** 

**Steckbrücken vornehmen. Es herrscht Kurzschluss-Gefahr.** 

# **PROGRAMMIERUNG**

#### **Programmierkarten**

Die mitgelieferten Manager-Karten (Relais 1 und Relais 2) sind bereits vorprogrammiert und können sofort benutzt werden.

# **Werkseinstellungen wiederherstellen (Programmierkarten anlegen)**

Bitte trennen Sie das Gerät von der Stromversorgung und verbinden Sie den Anschluss "OPEN 1" mit "GND" (links). Alternativ können Sie auch den Taster (1) für die Türöffnung (1) betätigen. Stellen Sie nun die Stromversorgung wieder her. Es werden 2 kurze Signaltöne ausgegeben und die LED leuchtet orange. Trennen Sie nun die Verbindung von "OPEN" und "GND" und halten anschließend zuerst die Manager-Karte (Relais 1) und dann die Manager-Karte (Relais 2) vor den Leser. Nach einem jeweiligen Bestätigungston sind diese nun eingelernt und die LED leuchtet dauerhaft rot. Falls Sie keine Manager-Karten einlernen wollen, verbinden Sie bitte "OPEN 1" und "GND" (links) für 10 Sekunden. Das Sboard-II wird auf Werkseinstellung zurückgesetzt, alle gespeicherten Personendaten bleiben erhalten.

#### **Generelle Informationen**

Für die Programmierung nutzen Sie bitte die mitgelieferte Fernbedienung. Der Empfänger für die Fernbedienung befindet sich über dem Symbol "IR" auf dem Sboard-II. Der Standard Programmiercode lautet 123456. Um in den Programmiermodus zu gelangen geben Sie bitte: **\* 1 2 3 4 5 6 #** ein. Der Manager-Code sollte spätestens nach Abschluss der Programmierung geändert werden. (6-stellig)

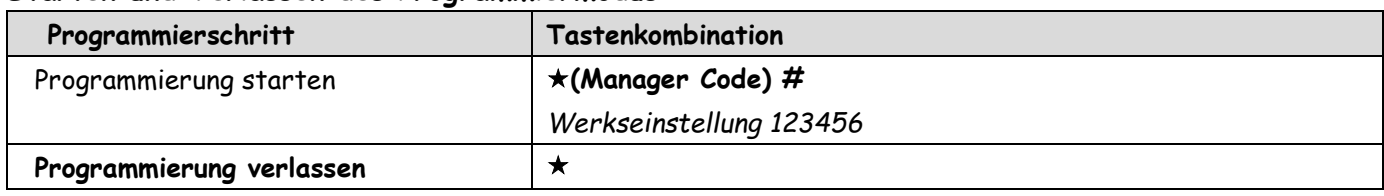

#### **Starten und Verlassen des Programmiermodus**

# **Ändern des Manager Codes (6 Ziffern)**

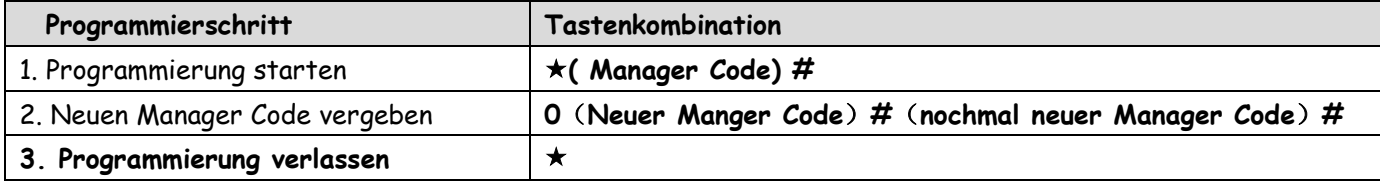

#### **Benutzer für Relais 1 hinzufügen, mit der Fernbedienung**

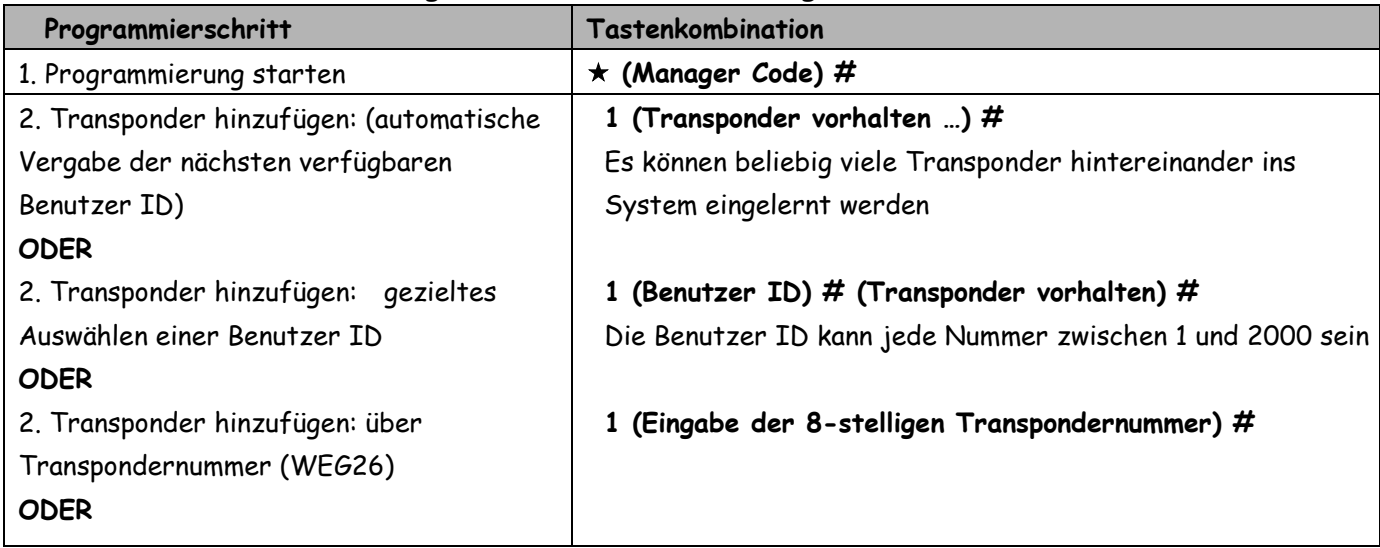

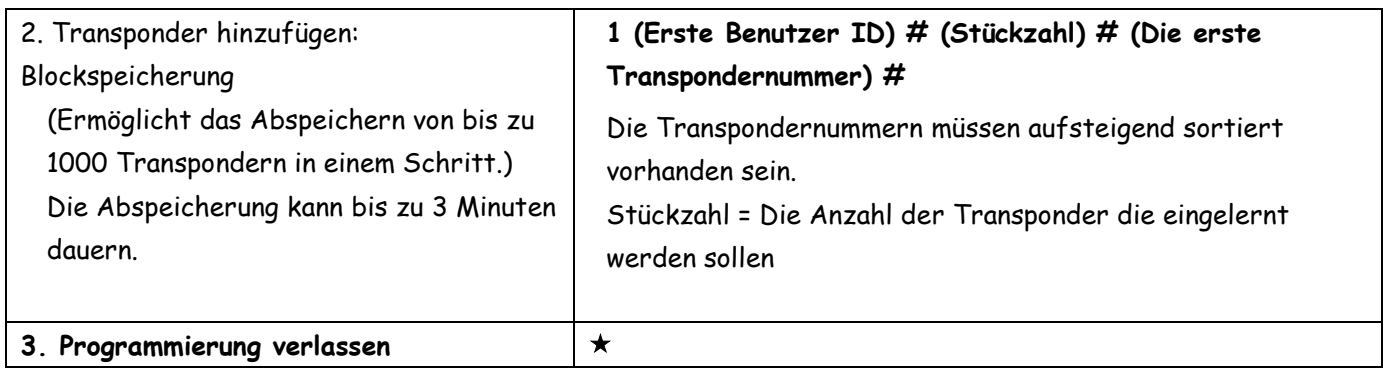

# **Benutzer für Relais 2 hinzufügen, mit der Fernbedienung**

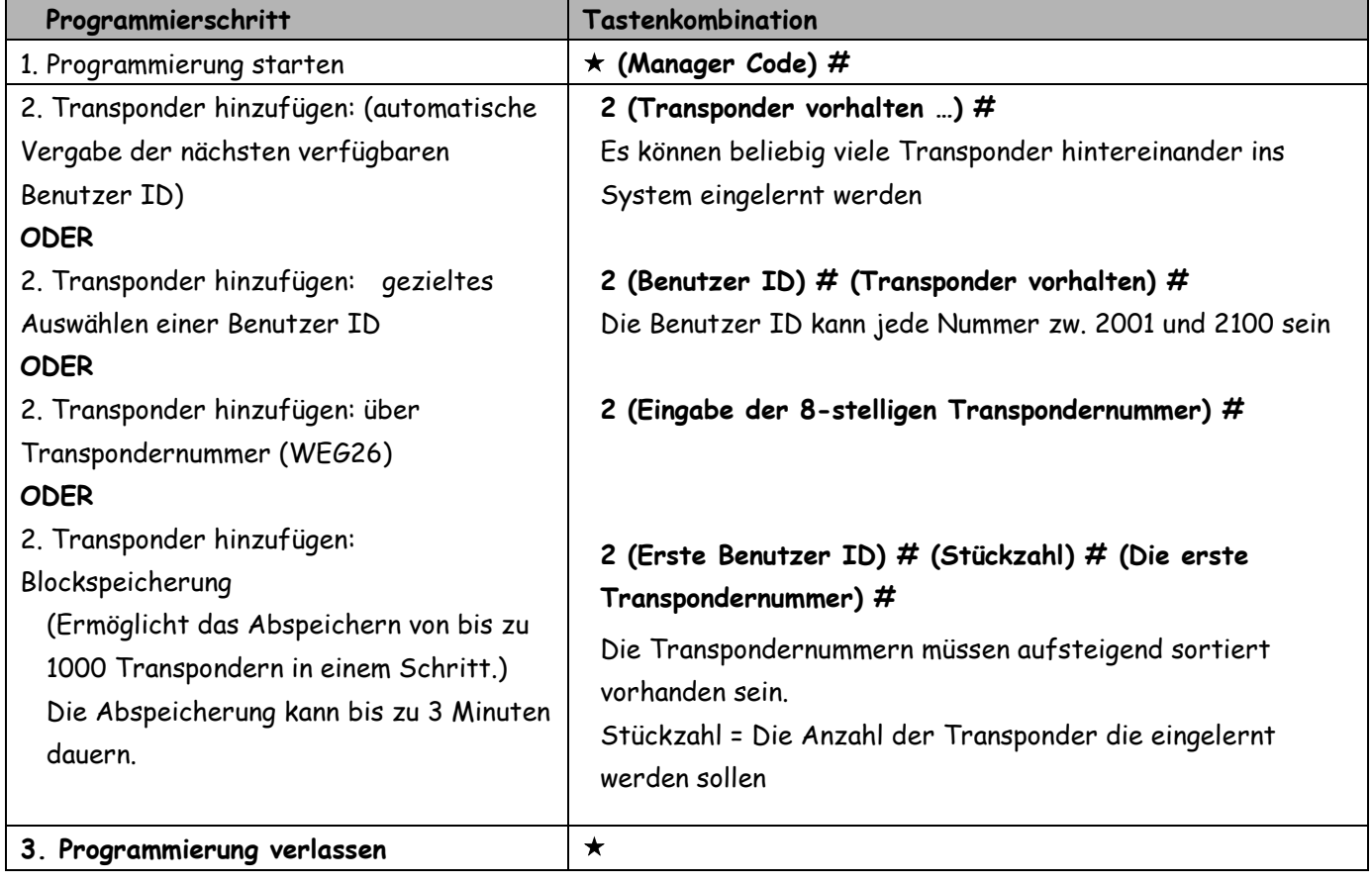

**ACHTUNG: Die Transponder müssen vor den angeschlossenen Wandleser gehalten werden! Das Sboard-II hat keinen integrierten Leser!**

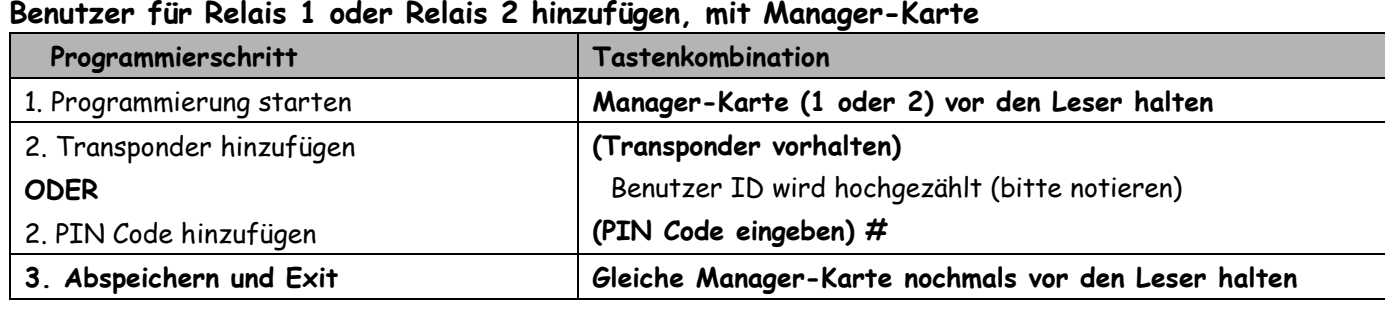

# **Benutzer für Relais 1 oder Relais 2 hinzufügen, mit Manager-Karte**

# **Sboard-II mit Fingerprint Leser (F2-2)<sup>1</sup>**

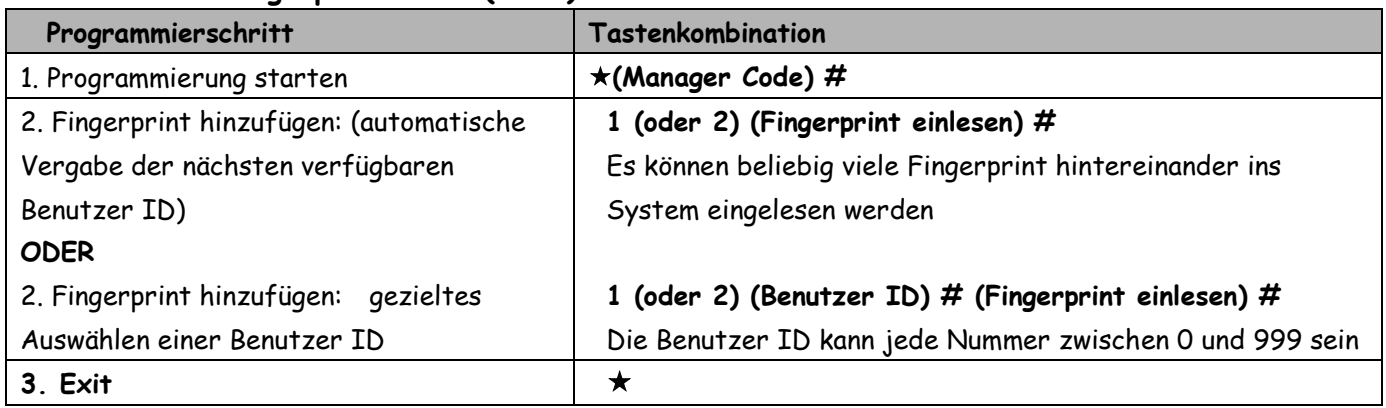

**<sup>1</sup>**Personen-ID in der F2-2 Konfigurationssoftware muss zwischen 10 000 – 65 535 festgelegt werden. Jeder Fingerabdruck muss erst im F2-2 eingelernt werden, dann erst im Sboard-II.

# **Benutzer für Relais 1 löschen, mit der Fernbedienung**

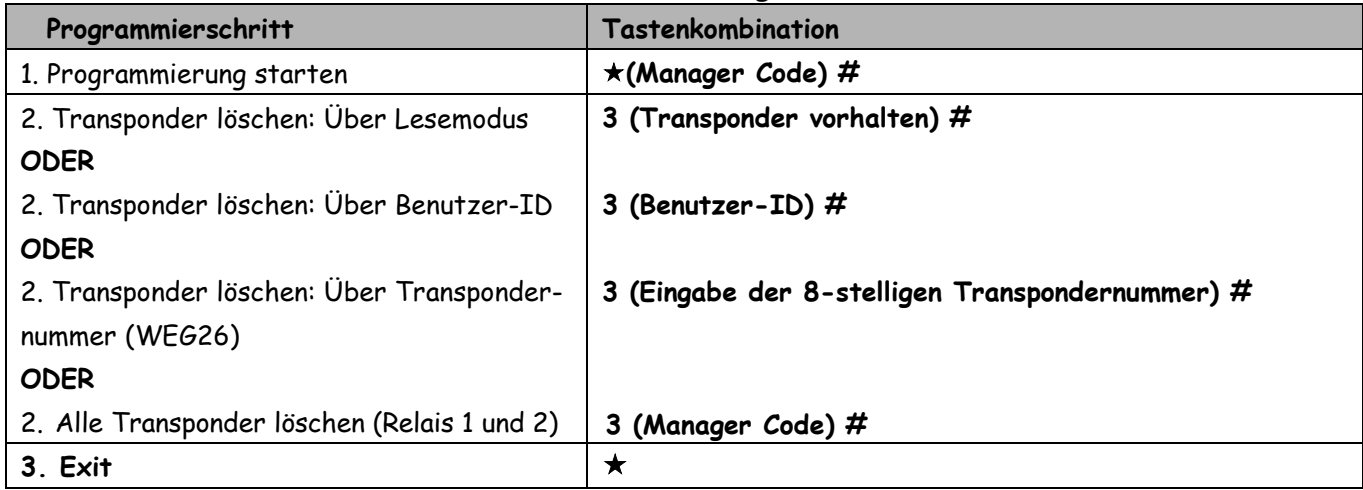

# **Benutzer für Relais 2 löschen, mit der Fernbedienung**

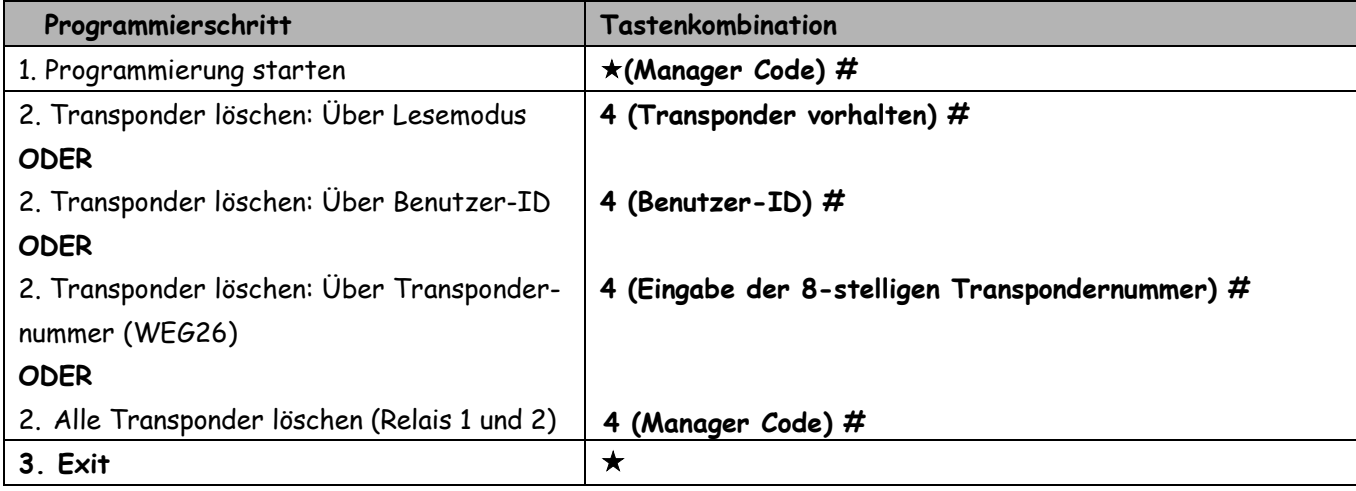

# **ACHTUNG: Die Transponder müssen vor den angeschlossenen Leser gehalten werden! Das Sboard hat keinen integrierten Leser!**

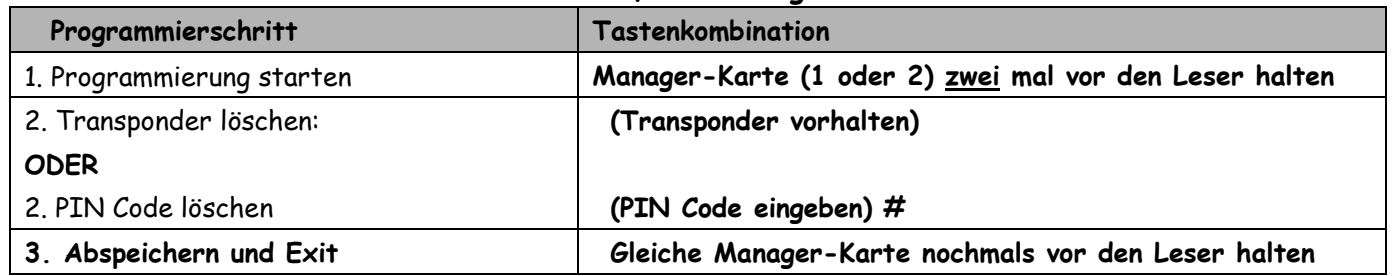

#### **Benutzer für Relais 1 oder Relais 2 löschen, mit Manager-Karte**

#### **Relais Schaltzeiten**

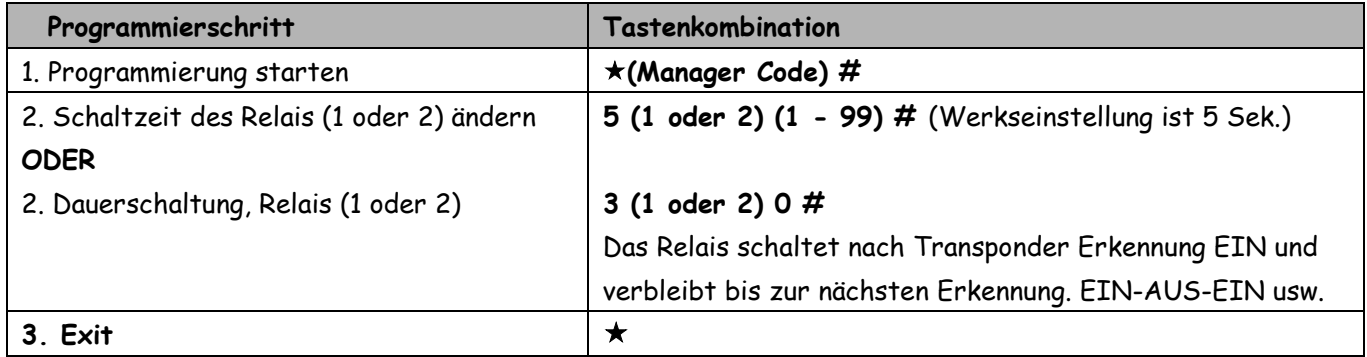

# **Einstellung Zutrittsarten für Relais 1 oder 2 (1 oder 2)**

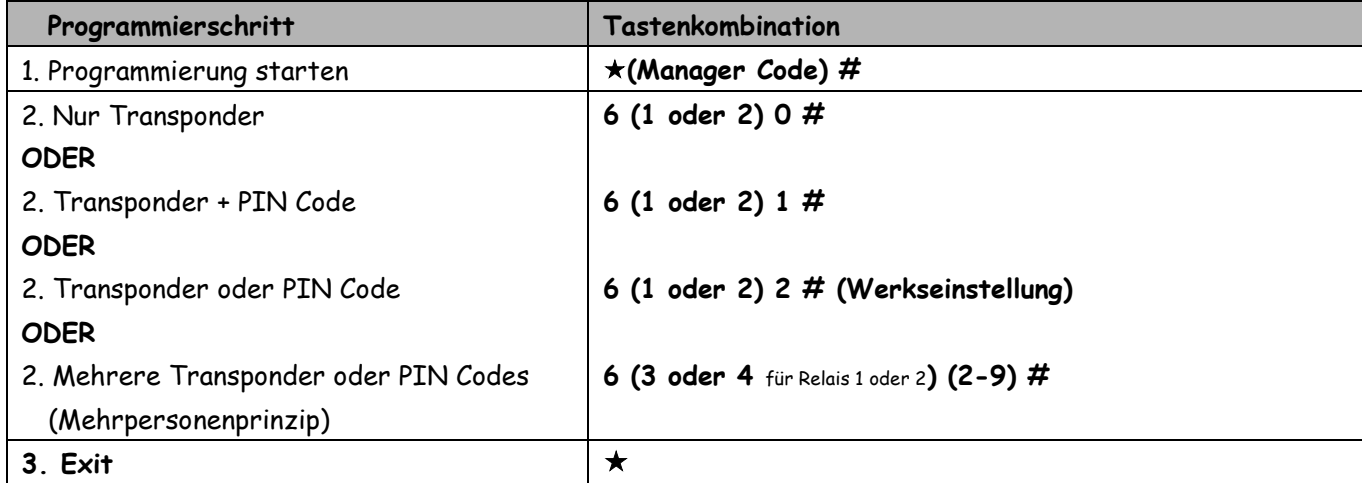

### **Tür-Überwachung** (Magnet-Türkontakt erforderlich)

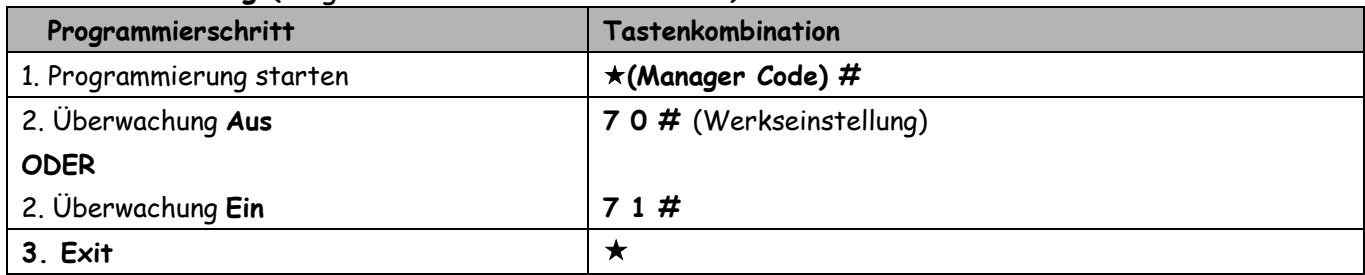

Bei eingeschalteter Tür-Überwachung ertönt ein 1-minütiger Piepton im Sboard-II, wenn die Tür länger als 1 Minute geöffnet bleibt oder gewaltsam geöffnet wurde. Gleichzeitig wird der Alarm-Ausgang am Sboard-II aktiviert, sodass eine externe EMA geschaltet werden kann.

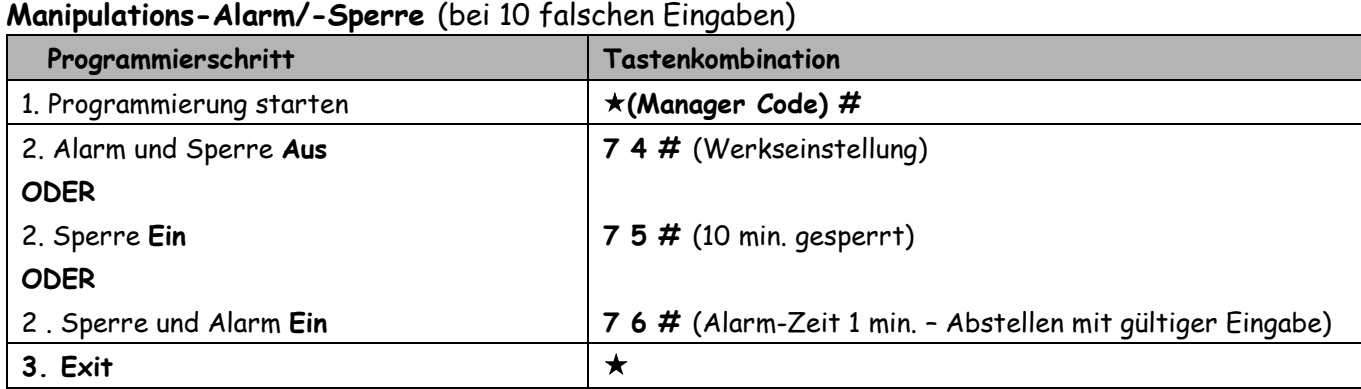

#### **Authorisierungs-Karten erstellen** (Temporäre Sperrung aller Benutzer)

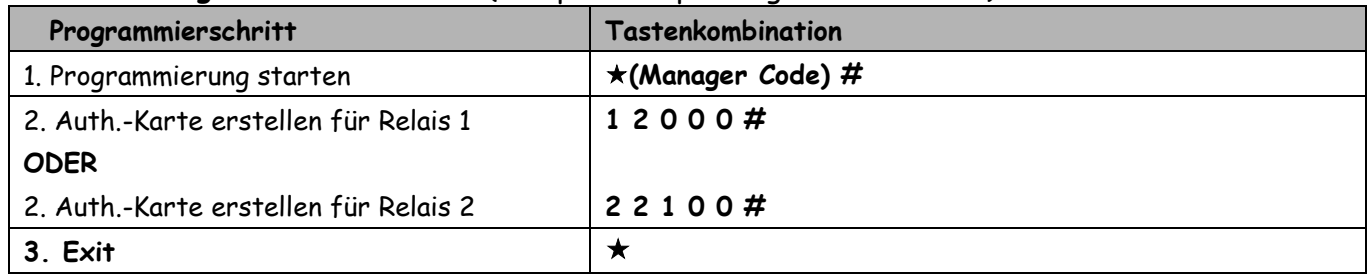

Zum zeitweiligen Sperren und Entsperren aller Benutzer eines Relais hält, man die jeweilige Auth.-Karte (1 oder 2) vor den Leser.

Relais 1 gesperrt: Leser-LED blinkt 4x grün; Relais 1 entsperrt: Leser-LED blinkt 1x grün Relais 2 gesperrt: Leser-LED blinkt 6x grün; Relais 2 entsperrt: Leser-LED blinkt 1x grün Eine Auth.-Karte kann nicht zum Öffen benutzt werden.

# **Übertragen der Benutzerinformationen (Transponder und PIN Codes) auf ein weiteres Sboard-II**

- Mastercode auf den Sboard-II Geräten muss gleich sein
- Die Übertragung wird auf dem Ausgangsgerät gestartet
- Die Daten auf dem Zielgerät werden überschrieben
- Die Übertragungszeit beträgt bei 2100 Personen ca. 3 Minuten

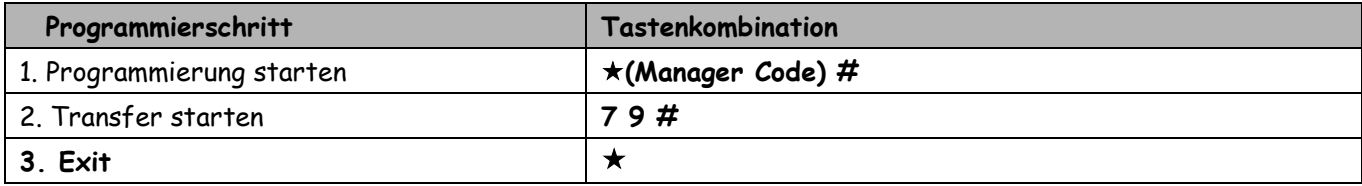

Nach erfolgreicher Übertragung leuchtet die grüne LED am Sboard-II.

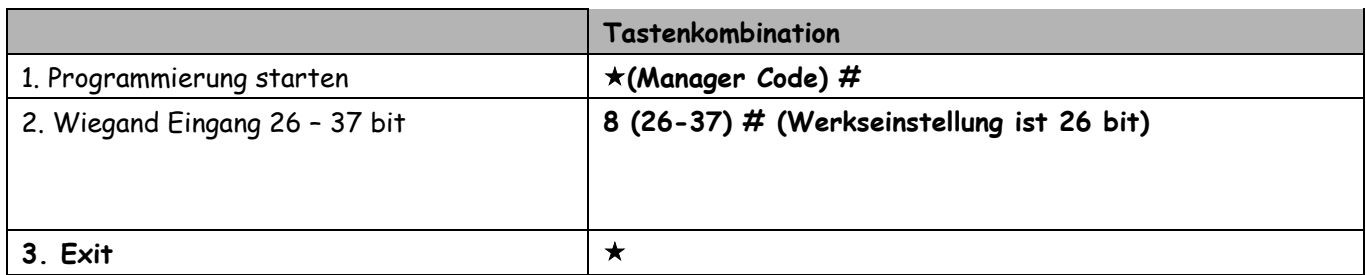

# **Eingabe des PIN-Codes bei Funktion Transponder und PIN-Code (Fkt. 6 1 1 oder 6 2 1)**

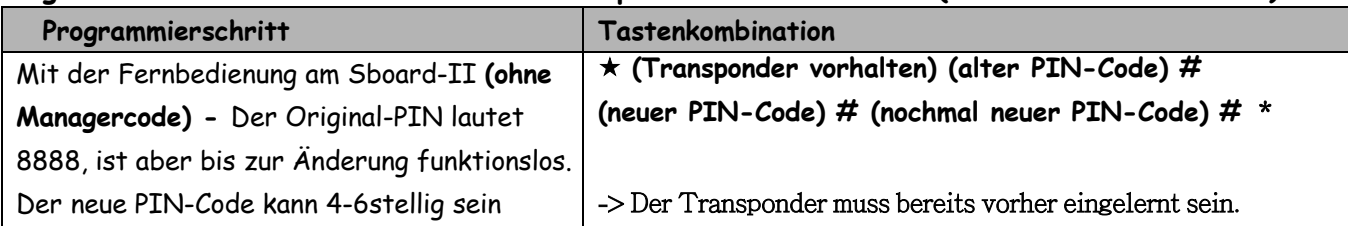

# **Ändern des PIN-Codes bei Funktion Transponder und PIN-Code (Fkt. 6 1 1 oder 6 2 1)**

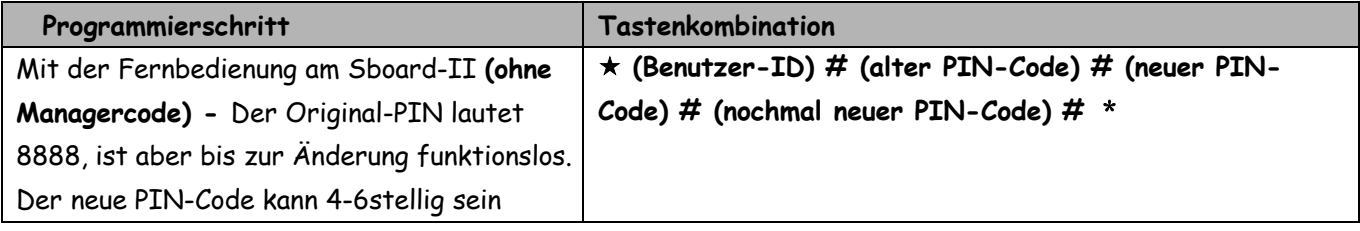

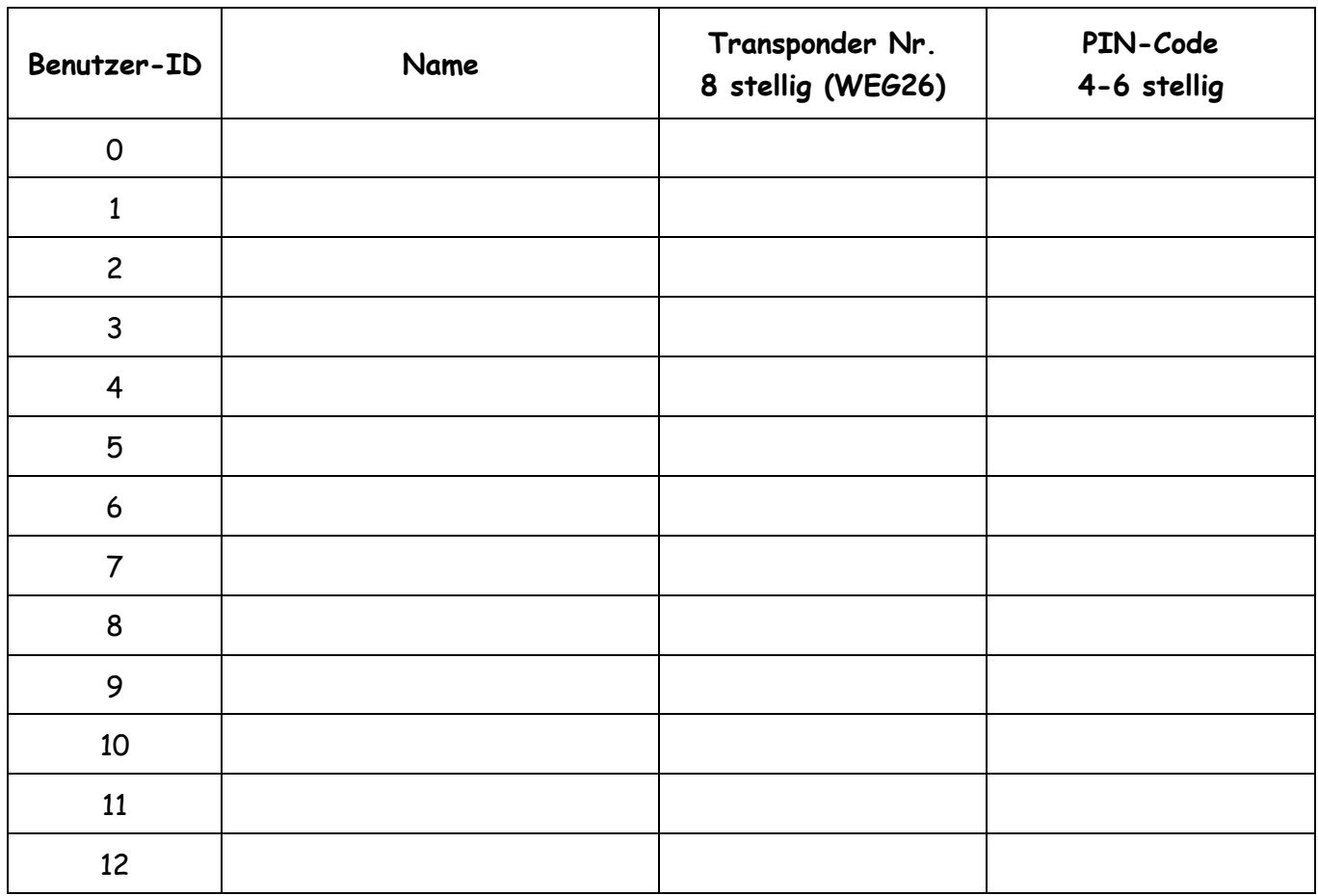